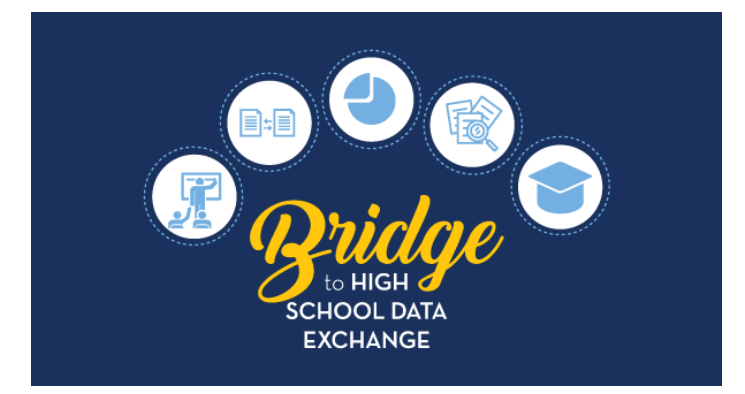

# **9th Grade Outcomes Qlik Application User Guide**

Created by schools, for schools, the Bridge to High School Data Exchange and Kid Talk equip educators with key student-level information, and opportunities to connect with one another to better serve rising ninth graders. In 2015, Raise DC, in partnership with the Office of the State Superintendent of Education (OSSE) and various school-based partners, formed the **9th Grade Counts Network (9GCN)**, to strengthen student transitions from middle to high school. In summer 2016, the 9GCN, with leadership from OSSE, launched the **Bridge to High School Data Exchange** to equip participating high schools with key studentlevel data for their incoming ninth graders quickly, securely and consistently. In the second year of the program, participating high schools also began sharing student-level data with the student's sending middle school to better understand the academic outcomes for students leaving their schools in order to improve school planning and practices.

As of April 3, 2019, Bridge to High School participating middle school LEA Data Managers, Counselors and Principals have had access to a  $9<sup>th</sup>$  Grade Outcomes Application in Qlik [\(https://analysis.osse.dc.gov\)](https://analysis.osse.dc.gov/). The application relies on enrollment data from the Statewide Longitudinal Education Database (SLED) to determine which  $9<sup>th</sup>$  grade students previously attended a middle school LEA. The application will be updated yearly in April with mid-year ninth grade outcomes and then updated in August 2020 with end of year ninth grade outcomes including Carnegie credits and referrals for summer school.

To assist LEAs in effectively using the data available in the 9<sup>th</sup> Grade Outcomes Data Application, OSSE recommends the following steps:

- 1. Identify LEA staff members from the middle school to create a ninth grade transition team that can be included in data discussions. This transition team can review ninth grade outcome data and determine the need for alumni outreach and/or updates to student services, staffing or other resources to support effective eighth to ninth grade transitions. Teams might include counselors, academic leads, special education and English learner coordinators. Data does not work in isolation.
- 2. Review your former students' ninth grade data for the following:
	- a. Where did the bulk of your outgoing eight graders attend their ninth grade year of high school? Do you have partnerships or working relationships with these high schools? If not, how can your team work to create these partnerships?
- b. How did your outgoing eighth graders perform in Math and English during their ninth grade year? How well did we prepare our eighth graders for high school transition? What are their strengths?
- c. Did the outcomes for any students stand out or surprise you?
- d. What should you start, stop, or continue doing to support successful high school transition?
- 3. Pick one area of focus and determine strategies you would like to implement. Determine what outcomes you interested in based on the data and select an area of focus (partnerships with high schools, alumni supports, student specific supports, etc.). Once you've selected and area of focus narrow down possible strategies for your area of focus.
- 4. Develop a plan to pilot selected strategies. What are the next steps? Who will do what and when?

## Frequently Asked Questions

**[How do I get Access to the 9th](#page-1-0) Grade Outcomes Qlik Application?**

**[What data elements are currently included in the 9th Grade Outcomes Qlik Application?](#page-1-1)**

**[What data will be available in August when the 9th Grade Outcomes Application is updated with end](#page-3-0)  [of year outcomes?](#page-3-0)**

**[What data visualizations are included in this application?](#page-3-1)**

**[How do I Export Data?](#page-5-0)**

**[Who do I contact for support using the 9th Grade Outcomes Qlik Application?](#page-8-0)**

## <span id="page-1-0"></span>*How do I get Access to the 9th Grade Outcomes Qlik Application?*

If your Middle School LEA participates in the Bridge to High School Data Exchange, you can contact your LEA Data Manager for access to the 9<sup>th</sup> Grade Outcomes Qlik Application. For more information on how LEA Data Managers can assign Heads of Schools and Counselors access to the 9th Grade Outcomes Application, reference thi[s LEA Points of Contact guide.](https://osse.dc.gov/sites/default/files/dc/sites/osse/service_content/attachments/eSchoolPLUS%20-%20Point%20of%20Contact%20User%20Guide%20v2.pdf)

Credentials to Qlik are the same as SLED credentials. In order to obtain credentials to access Qlik, one must:

- 1. Complete a SLED training. A SLED credential is required to access Qlik.
- 2. Work with your LEA Data Manager to ensure you are listed in eSchoolPLUS and assigned the LEA Data Manager, Head of School or Counselor role.
- <span id="page-1-1"></span>3. Log into Qlik with SLED credential at [https://analysis.osse.dc.gov.](https://analysis.osse.dc.gov/)

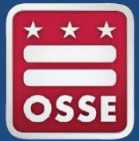

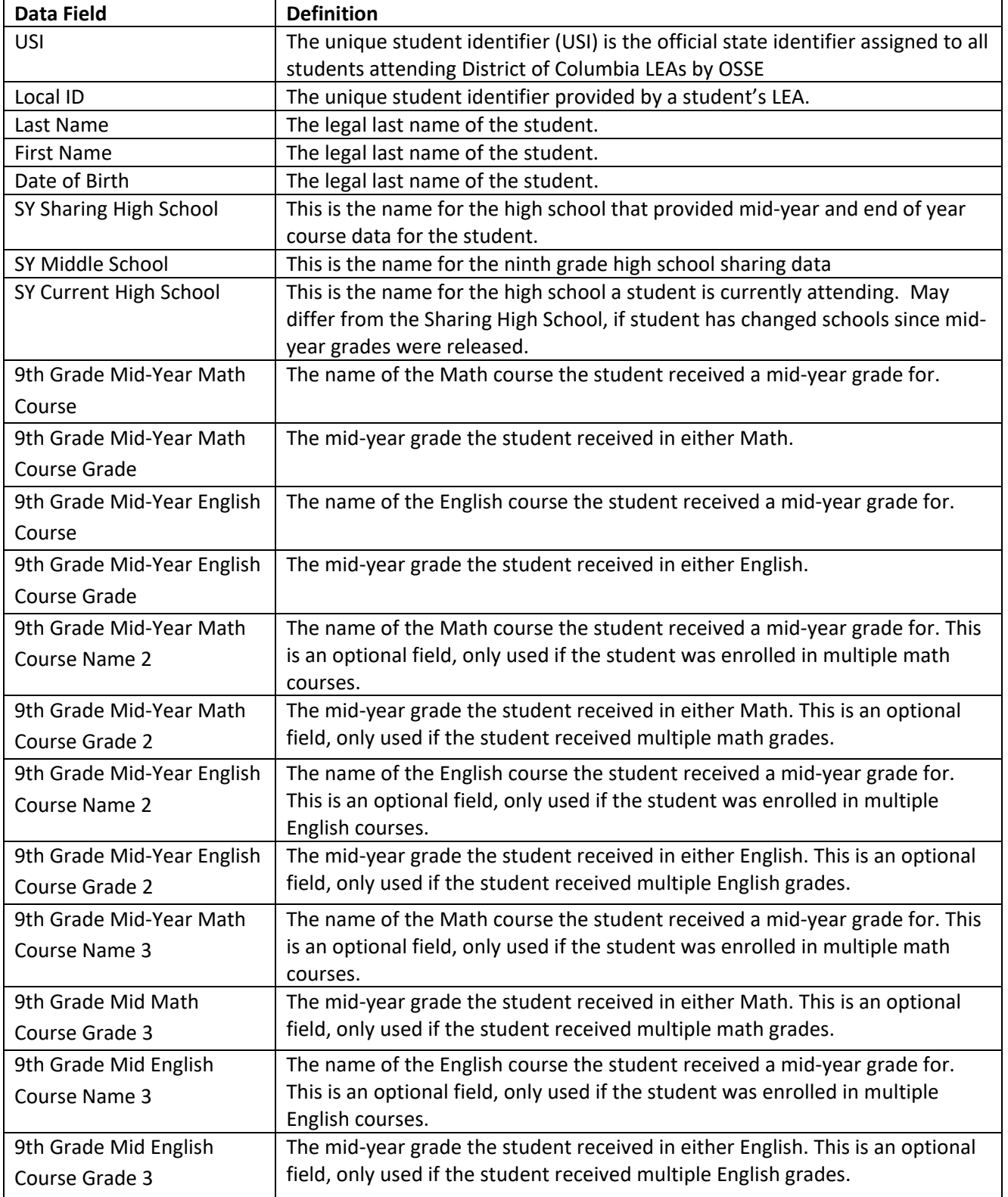

*What data elements are currently included in the 9th Grade Outcomes Qlik Application?*

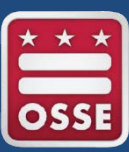

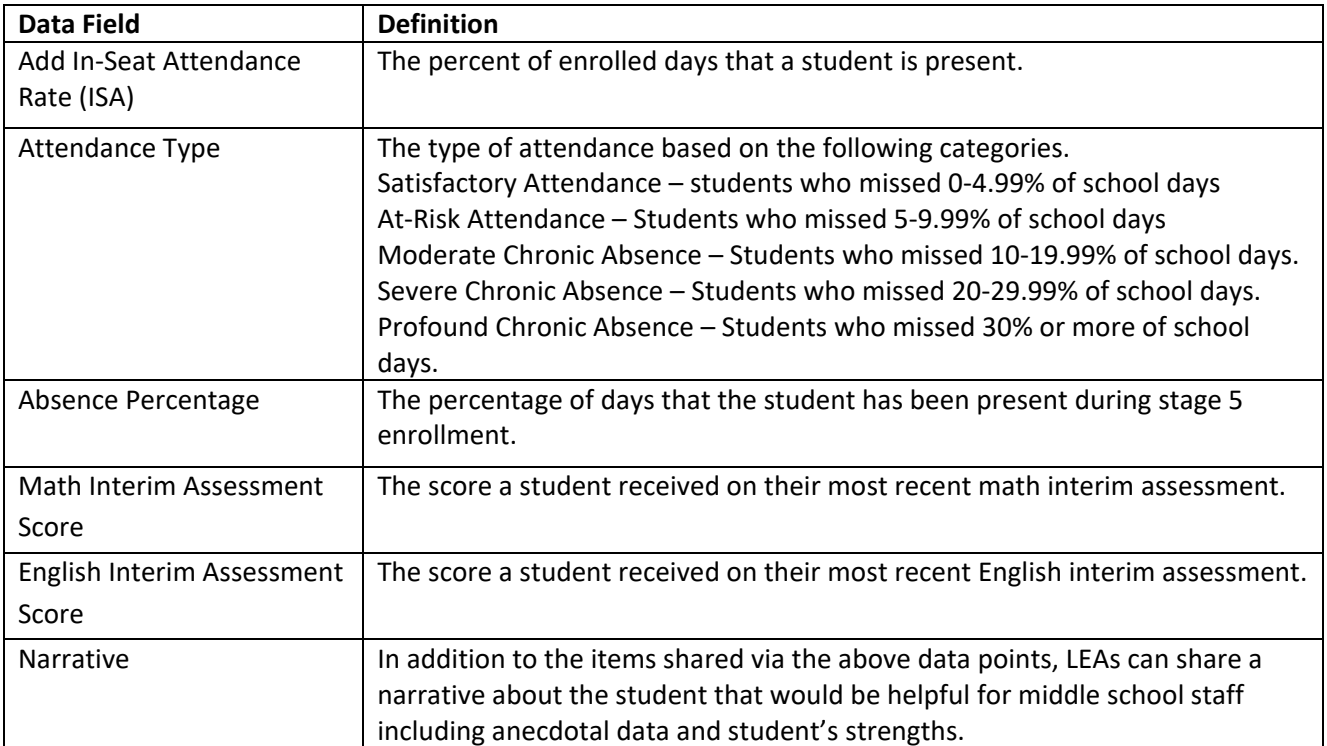

<span id="page-3-0"></span>*What data will be available in August when the 9th Grade Outcomes Application is updated with end of year outcomes?*

<span id="page-3-1"></span>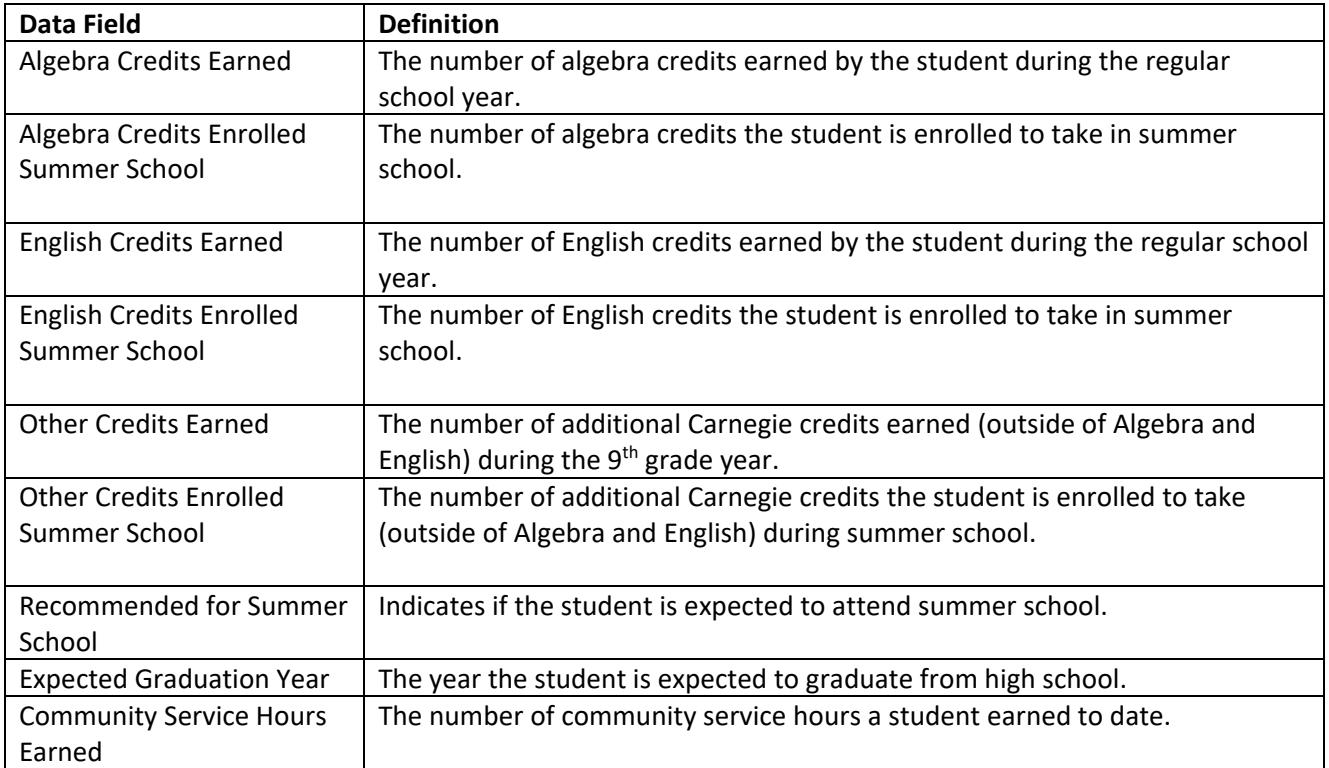

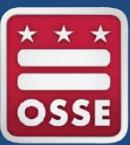

### *What data visualizations are currently included in the 9th Grade Outcomes Qlik application?*

The 9<sup>th</sup> Grade Outcomes Application summary sheet provides the aggregate number of students and a distribution of what high schools these students attended. This page also provides the ability to sort data by middle school, if your LEA has multiple middle schools. However if you are a counselor or principal, you will only get access to your school's data. This page includes a student count, as well as a filter for Middle School.

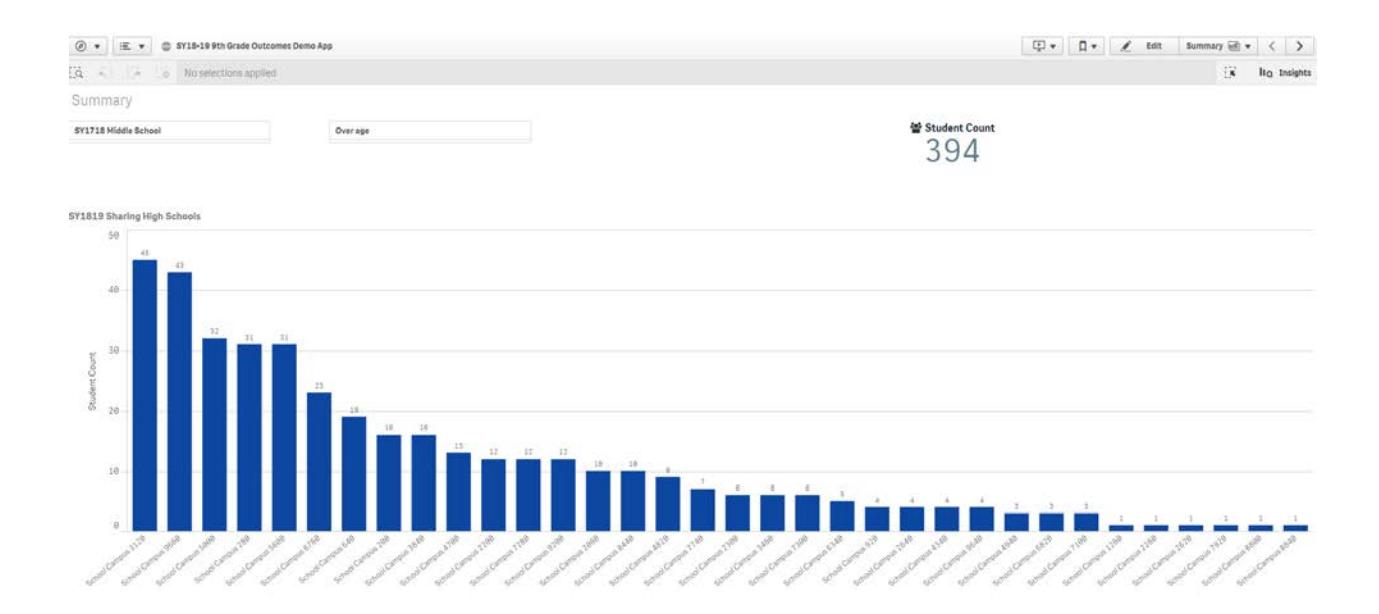

The 9<sup>th</sup> Grade Outcomes Application student details sheet provides detailed 9<sup>th</sup> grade mid-year student outcomes for your middle school's outgoing 8<sup>th</sup> graders from the previous school year. This sheet includes bar charts for Mid-Year Math and English Grades and a table will all student details at the bottom of the page. Data can be filtered by USI, Sharing High School, 9th Grade Mid-Year Math Course, 9th Grade Mid-Year English Course and 9th Grade Mid-Year English Grade.

<span id="page-5-0"></span>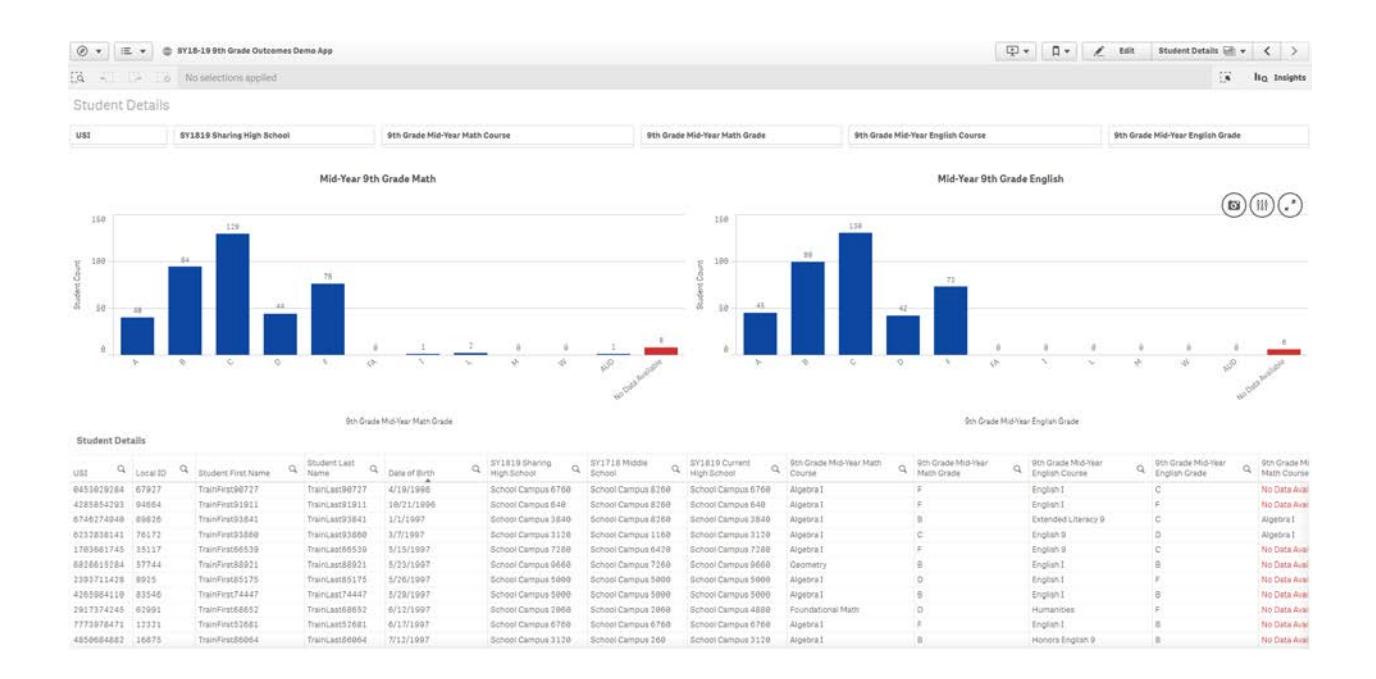

### *How do I export the data from the student details sheet?*

- 1. Go to the student details sheet.
- 2. Right Click in the student details chart at the bottom of the page and you will see the following menu pop up, with the option to export data.

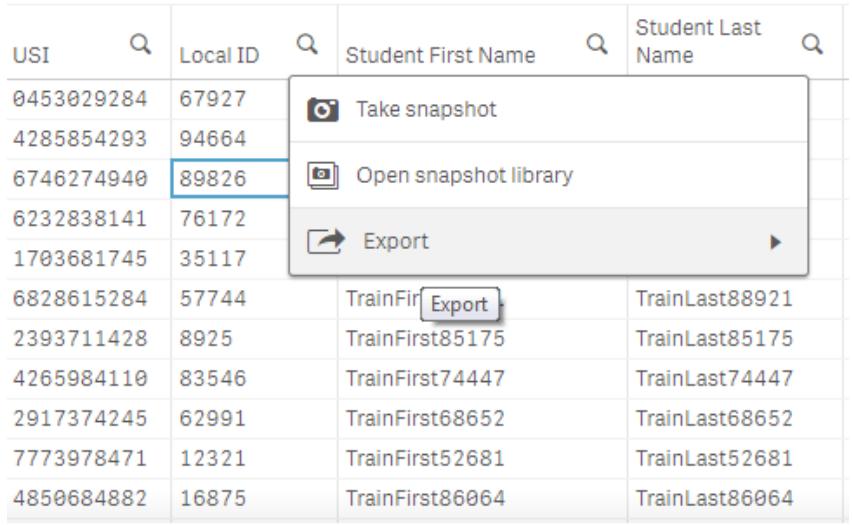

**Student Details** 

## 3. Next click the arrow next to export, and you will see this menu.

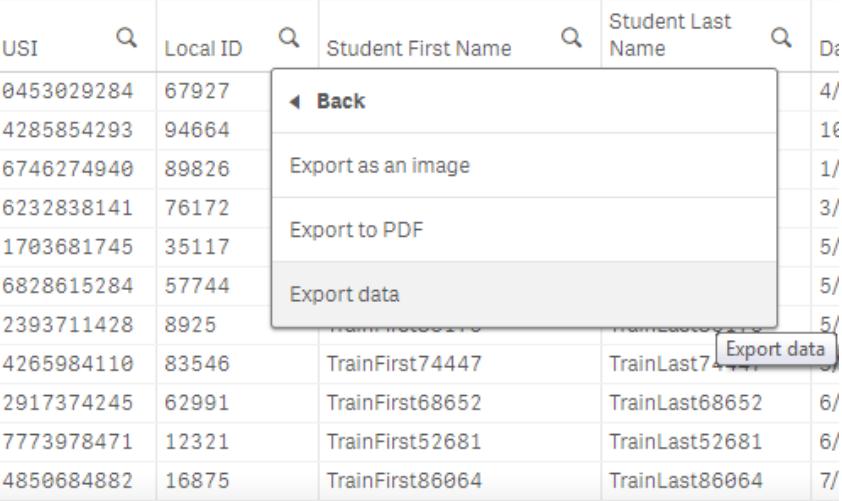

#### **Student Details**

Office of the State Superintendent of Education 1050 First St. NE, Washington, DC 20002 | www.osse.dc.gov 4. Select Export data, and you will see a pop up prompting you to click a link to download your data file

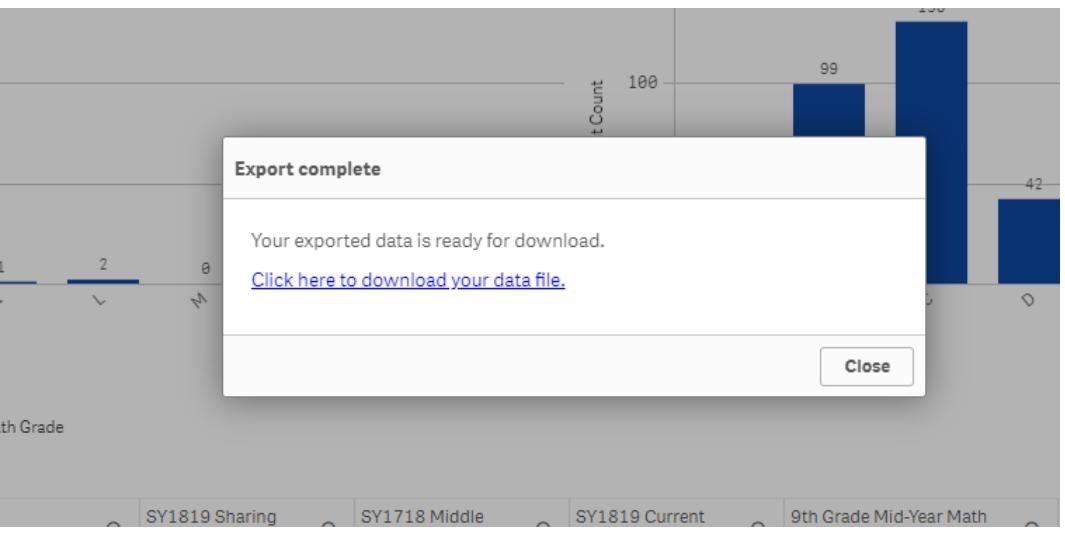

5. Click on the link "Click here to download your data file" and you will then see the following pop up, prompting you to select a location for your data file. Select a location and click save.

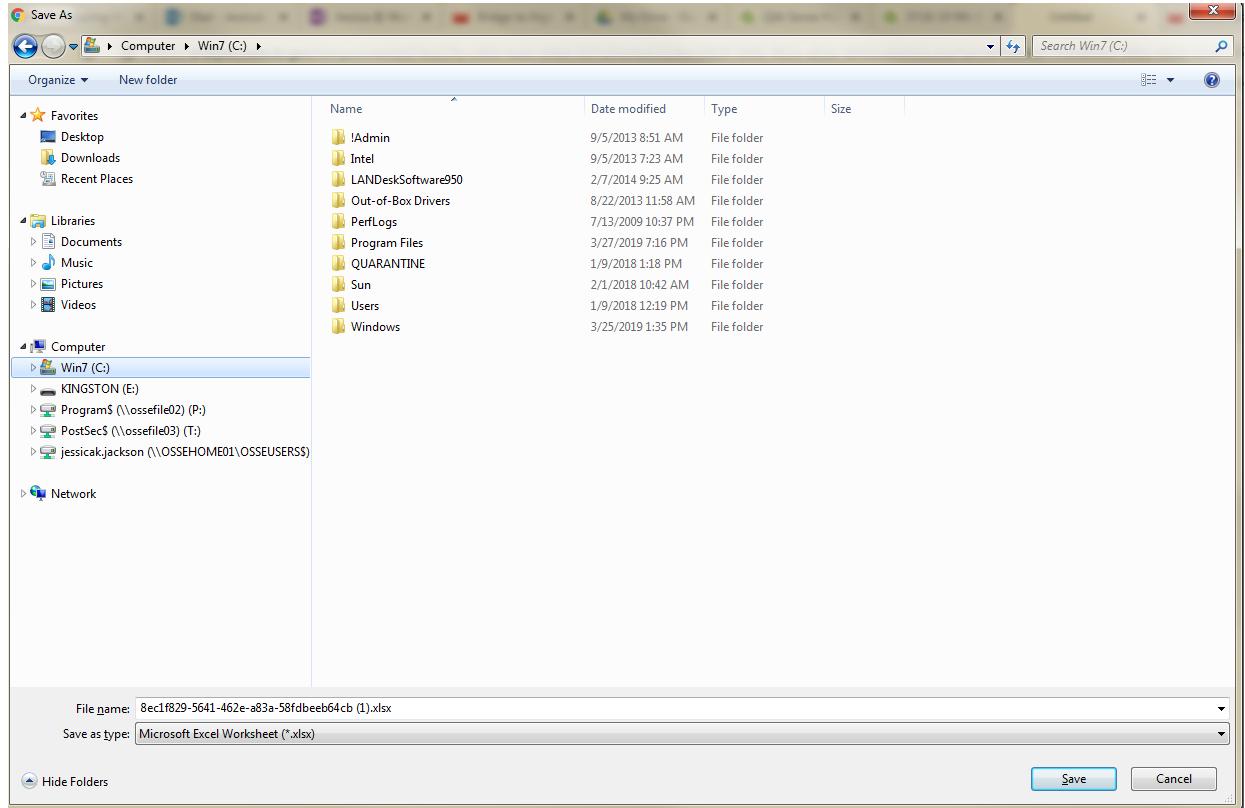

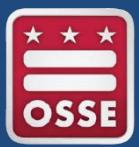

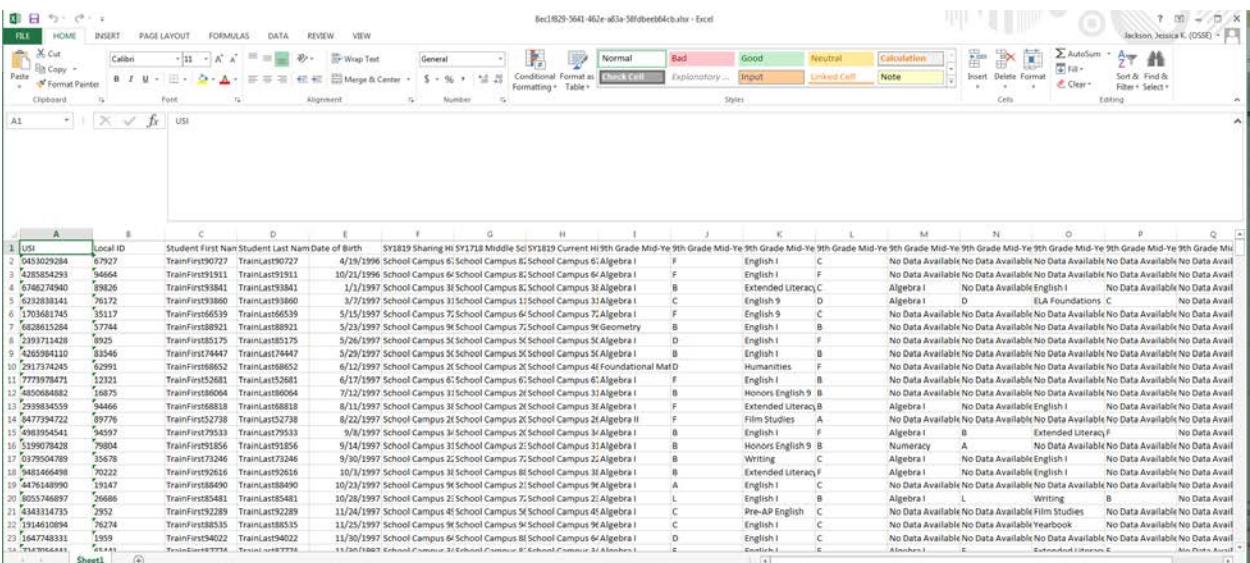

6. The file with all data for your students will be available for you to save in Excel.

## <span id="page-8-0"></span>*Who do I contact for support using the 9th Grade Outcomes Qlik Application?*

Use OSSE support resources to troubleshoot data system issues, as well as the OSSE Support Tool to get help with tougher challenges [\(https://ossehelp.dc.gov/\)](https://ossehelp.dc.gov/).

For more information – including timelines, data elements and FAQs – middle and high school LEAs should visit [https://osse.dc.gov/page/bridge-high-school.](https://osse.dc.gov/page/bridge-high-school)

For questions or concerns specifically related to the Bridge to High School Data Exchange or 9<sup>th</sup> Grade Outcomes Qlik Application, please contact Janae Eason [\(Janae.Eason@dc.gov\)](mailto:Janae.Eason@dc.gov).

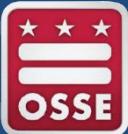